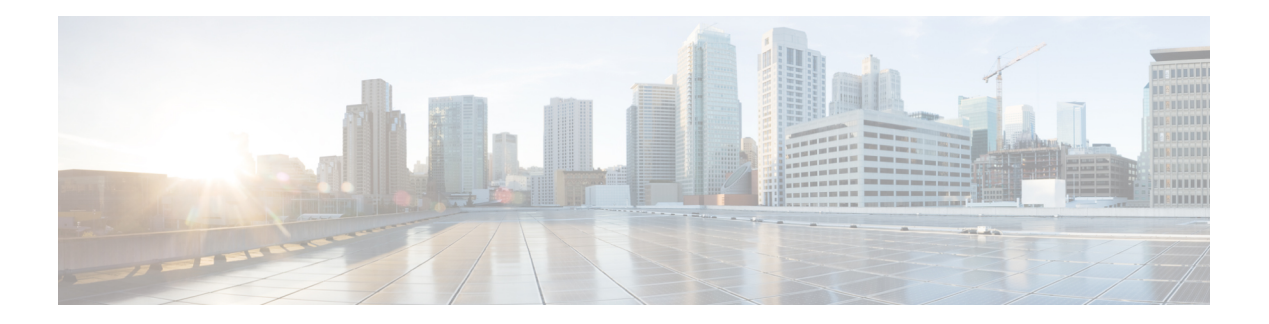

## **Database**

The database element provides the ability to run an SQL command on external databases within a voice application call flow. The element requires JNDI to be configured in the Java application server to handle database connections. Only a single SQL statement can be run per element. There are four types of commands that can be made:

- **Single** This is used to run a SQL query that returns only a single row. Element data will be created with the variable names being the names of the columns returned and the value of that column as the element data value (as a string). If no row is returned, no element data will be set.
- **Multiple** This is used to run a SQL query that returns multiple rows. A Unified CVP-defined Java data structure, the Java class ResultsetList, stores the full result and is placed in session data. If no rows are returned, the ResultSetList object in session data will be empty. For detail about the ResultSetList data structure, refer to the javadocs for this class.
- **Inserts** This is used to run a SQL INSERT command that inserts information into the database.
- **Updates** This is used to run a SQL UPDATE command that updates information in the database.

The developer can utilize substitution to create dynamic queries. The Database element isideal for performing simple queries and updates. It may not be sufficient for performing complex database interactions such as multiple dependent queries orstored procedure calls. One would use a custom configurable or generic action element for these tasks. To avoid performance issues while creating database connections, you must implement database pooling on the application server.

- [Settings,](#page-1-0) on page 2
- [Element](#page-2-0) Data, on page 3
- [Session](#page-2-1) Data, on page 3
- Exit [States,](#page-2-2) on page 3
- Folder and Class [Information,](#page-2-3) on page 3
- [Events,](#page-3-0) on page 4
- Create JNDI Database Connection in Tomcat for Use in VXML [Applications,](#page-3-1) on page 4

 $\mathbf{l}$ 

# <span id="page-1-0"></span>**Settings**

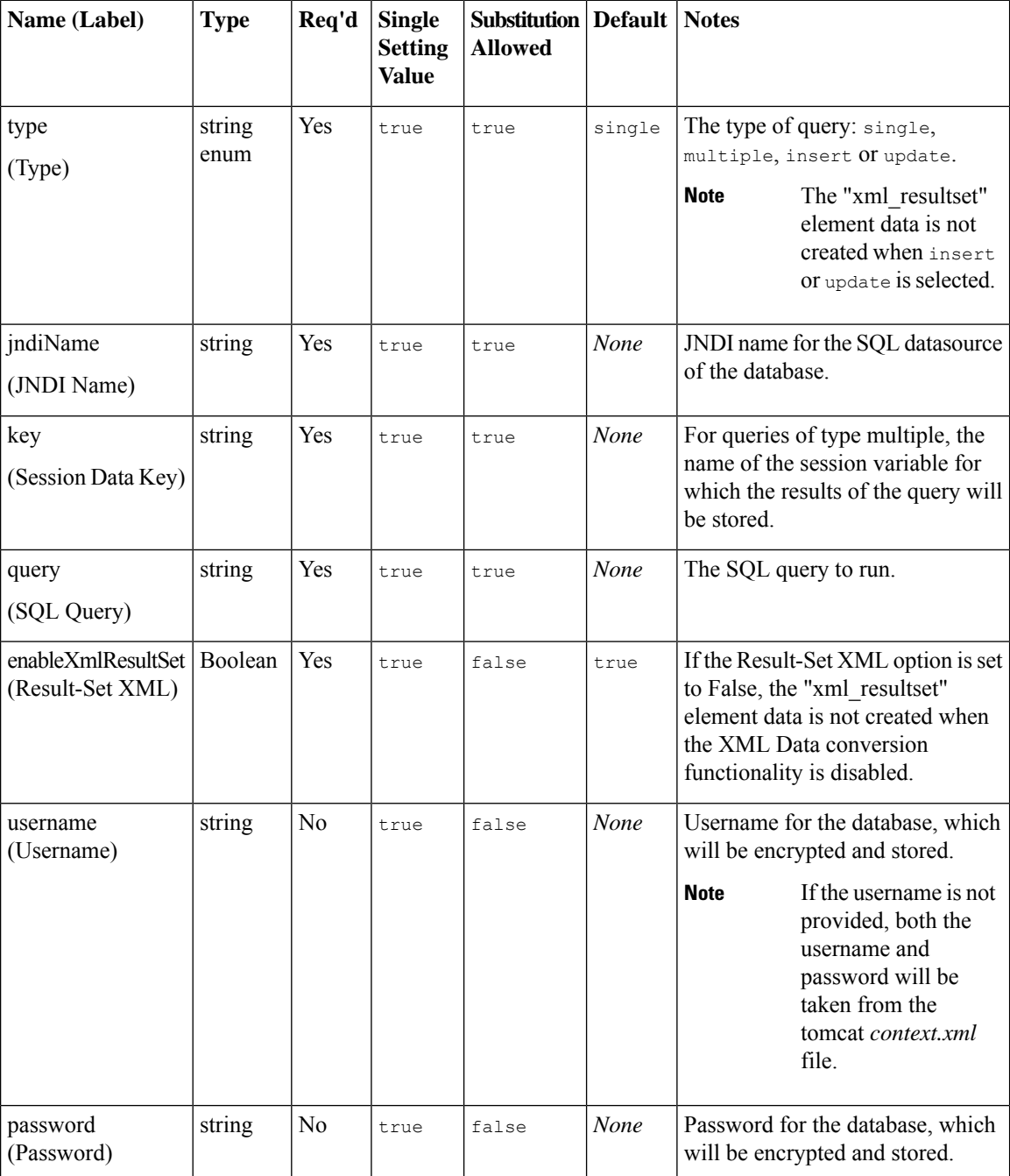

Ш

#### <span id="page-2-0"></span>**Element Data**

In the substitution tag, the two element data num rows processed and xml resultset are available by default when a database element is selected. The {Data.Element.DBElement1.num\_rows\_processed} and {Data.Element.Database\_01.xml\_resultset} are the two tags that can be added for these element data respectively. The Database element num\_rows\_processed carries the number of rows fetched when a query is selected from the database, and the number of rows updated when any update, delete or insert operation is made in the database. The xml resultset carries the database result in the XML form for a single query or multiple select query. The num rows processed can be used for any data *type* settings. The xml resultset can only be used for Insert and Update *type* settings. However, when the *type* setting is set to *single* for an Element data, the names of the return columns are created containing the respective return values.

For example, if a query returned the following information:

foo bar

123 456

The following element data will be created: *foo* with the value *123* and *bar* with the value *456*.

#### <span id="page-2-1"></span>**Session Data**

Session data is created *only* when the type setting is set to *multiple*. In all other cases, no session data is created.

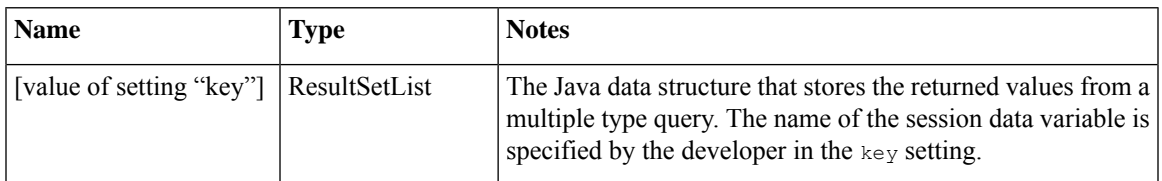

#### <span id="page-2-3"></span><span id="page-2-2"></span>**Exit States**

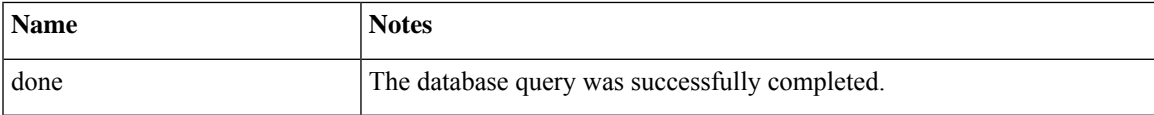

### **Folder and Class Information**

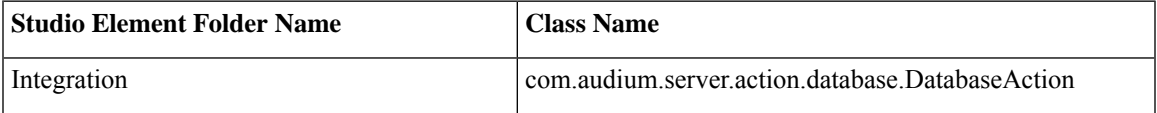

### <span id="page-3-0"></span>**Events**

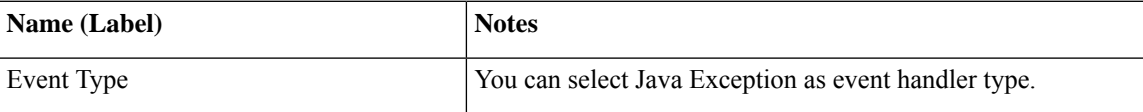

The output of the Customer\_Lookup element can be in JSON format . To know more about parsing the JSON Data refer to "Parsing JSON Data" section in *User Guide for Cisco Unified CVP VXML Server and Cisco Unified Call Studio.*

## <span id="page-3-1"></span>**Create JNDI Database Connection in Tomcat for Use in VXML Applications**

#### **Summary**

#### **Steps**

Thissection explains how to create a new JNDI database connection in Tomcat. These instructions are useful when you want to use the built-in Studio Database element, or create some custom code that accesses database functionality through JNDI.

- **1.** To enable database access on your application server, a compatible JDBC driver must be installed. These drivers, typically packaged as JAR files, should be placed in a directory accessible to the application server classpath (on Tomcat, for example, place in *%CVP\_HOME%\VXMLServer\Tomcat\lib)*.
	- The database must exist for this connection to work. CVP VXML Server will not create the database for you. **Note**
- **2.** Add a Tomcat Context for the database connection so that the CVP VXML Server knows how to communicate with your database. For more information, see [https://tomcat.apache.org/tomcat-9.0-doc/](https://tomcat.apache.org/tomcat-9.0-doc/jndi-datasource-examples-howto.html) [jndi-datasource-examples-howto.html](https://tomcat.apache.org/tomcat-9.0-doc/jndi-datasource-examples-howto.html)
- **3.** In Audium Builder for CVP Studio, edit the configuration of the Database element in question. Enter the string you entered *below* in <LABEL\_YOU\_CHOOSE> from the Tomcat Context into the JNDI Name property of the Settings tab of your Database element.

**Note** Do not include the *jdbc/* portion here.

Here is an example that uses MySQL (edit *context.xml* from *AUDIUM\_HOME\Tomcat\conf* folder):

```
•
<Context>
<Resource name="jdbc/<LABEL_YOU_CHOOSE>"
auth="Container"
type="javax.sql.DataSource"
username="USER_NAME"
password="USER_PW"
driverClassName="com.mysql.jdbc.Driver"
url="jdbc:mysql://HOSTNAME OR IP:PORT/DB_NAME" />
</Context>
```
 $\mathbf I$ 

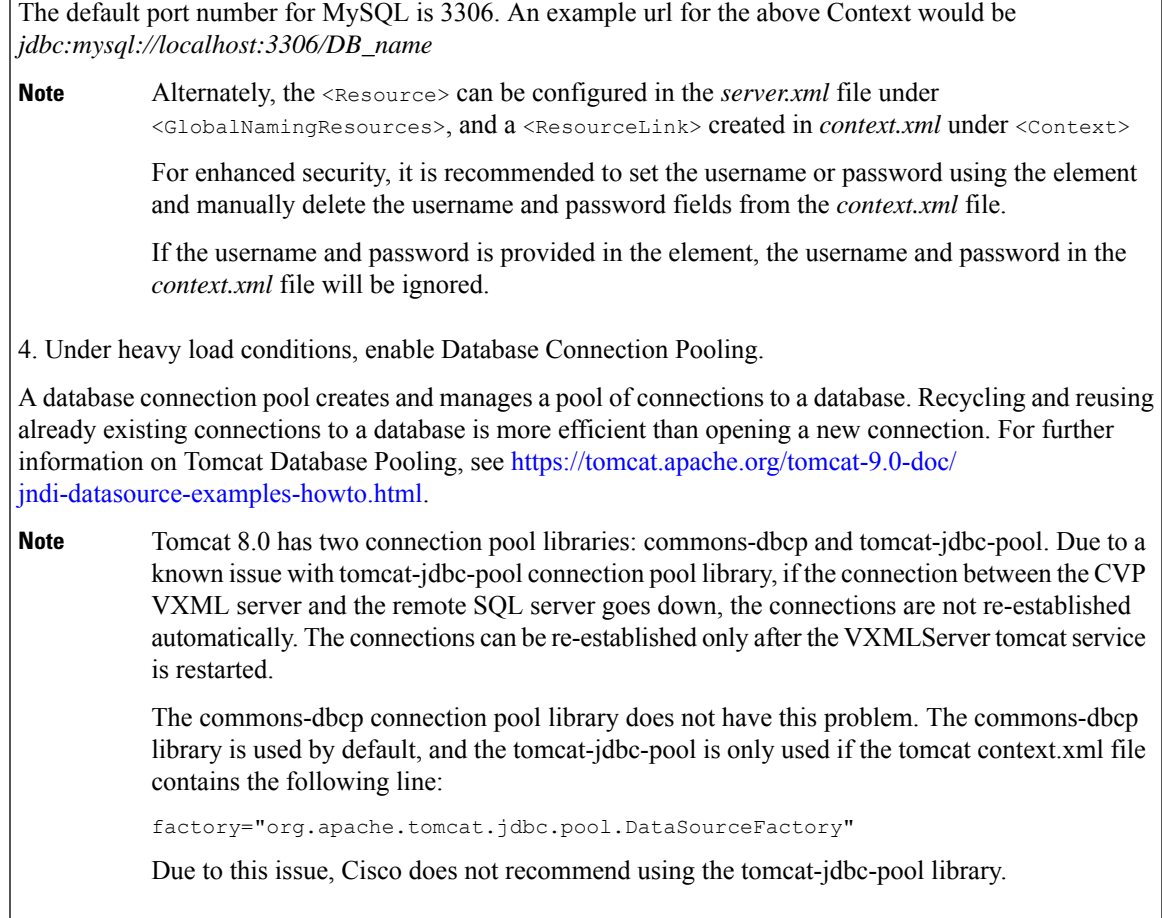

**Steps**

 $\mathbf{l}$ 

ı